# **LATEX** A Document Preparation System

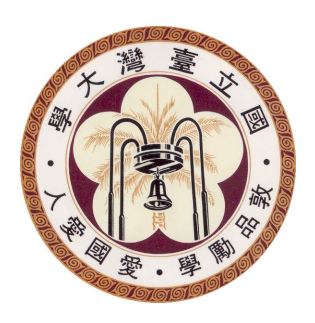

# Jui-Yuan Lee

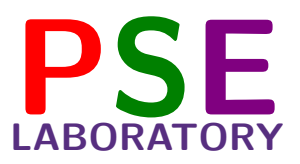

Department of Chemical Engineering National TAIWAN University

# **Outline**

#### $\triangleright$  Introduction

- $\triangleright$  Absolute beginners
- $\triangleright$  Basics
- ➢ Document structure
- $\triangleright$  Tables
- $\triangleright$  Importing graphics
- $\triangleright$  Mathematics
- $\triangleright$  Useful commands for slides

 $\triangleright$  What is  $T_{\mathsf{F}}\mathsf{X}$  (pronounced "Tech")?

- $\epsilon$  A markup language created by Donald Knuth to typeset documents attractively and consistently
	- $\Rightarrow$  Started in 1977, released in 1982, with some slight enhancements added in 1989
- ☞ Powerful, but difficult and time-consuming to use
- ☞ Renowned for
	- ✏ being extremely stable
	- ✏ running on many different kinds of computers
	- **⇒** and being virtually bug free

# $\triangleright$  What is  $\text{LTEX}$  (pronounced "Lah-tech")?

- $\epsilon$  A macro package based on T<sub>F</sub>X created by Leslie Lamport
	- $\Rightarrow$  Purpose: simplify T<sub>E</sub>X typesetting, especially for documents containing mathematical formulae
	- $\blacksquare$  Many extensions to  $\blacksquare$  Contributed by later authors, called packages or styles

Since  $B T_F X$  comprises a group of  $T_F X$  commands,  $B T_F X$ document processing is essentially programming. You create a text file in  $\mathbf{PT}_{\mathbf{F}}\mathbf{X}$  markup, and the  $\mathbf{PT}_{\mathbf{F}}\mathbf{X}$  macro reads this to produce the final document.

# $\triangleright$  **LAT<sub>F</sub>X** vs. Writer or Microsoft Word:

#### $\mathcal{S}$  Disadvantages

- ✏ You can't see the final result straight away.
- ✏ You need to know the necessary commands.
- ✏ It can be difficult to obtain a certain "look".

#### $\mathcal{L}$  Advantages

- ✏ The layout, fonts, tables are consistent throughout.
- ✏ Mathematical formulae can be easily typeset.
- ✏ Indices, footnotes and references are generated easily.
- ✏ Your documents will be correctly structured.

- $\triangleright$  LAT<sub>E</sub>X is a very easy system to learn, and requires no specialist knowledge.
	- ☞ Skills needed:
		- ✏ How to use a good plain-text editor (e.g. notepad)
		- ✏ How to create, open, save, close, rename, move, and delete files and folders (directories)
		- $\Rightarrow$  How to use a Web browser and/or File Transfer Protocol (FTP) program to download and save files from the Internet
		- ✏ How to uncompress and unwrap (unzip or detar) downloaded files

- $\triangleright$  Prerequisites you'll need the following programs to edit **LATFX:** 
	- ☞ An editor
		- ✏ On Windows: TeXnicCenter
		- ✏ On Unix-like (including Mac OS X) systems: Emacsen, gvim, Texmaker, and Kile
	- **The LATEX** binaries and style sheets
		- ✏ MiKTeX for Windows
		- ✏ teTeX for Unix/Linux and for Mac OS X
	- ☞ A DVI viewer to view and print the final result
- $\triangleright$  A distribution of **LATEX** can be obtained from the TEX users group at http://www.tug.org/texlive/.

 $\triangleright$  Applications within a T<sub>E</sub>X/LAT<sub>E</sub>X distribution

☞ Main programs found in any distribution:

- $\Rightarrow$  tex: generates DVI from T<sub>F</sub>X source (simplest)
- $\Rightarrow$  pdftex: generates PDF from T<sub>F</sub>X source
- $\Rightarrow$  latex: generates DVI from  $\angle A\rightarrow$  source (most used)
- $\Rightarrow$  pdflatex: generates PDF from **LATFX** source
- ✏ dvi2ps: converts DVI to PostScript
- ✏ dvipdf: converts DVI to PDF
- $\Rightarrow$  dvipdfm: an improved version of dvipdf
- $\triangleright$  See http://en.wikibooks.org/wiki/LaTeX/Installation for more details of installation

 $\triangleright$  Relationships between the T<sub>E</sub>X/LAT<sub>E</sub>X source code and all the formats created from it:

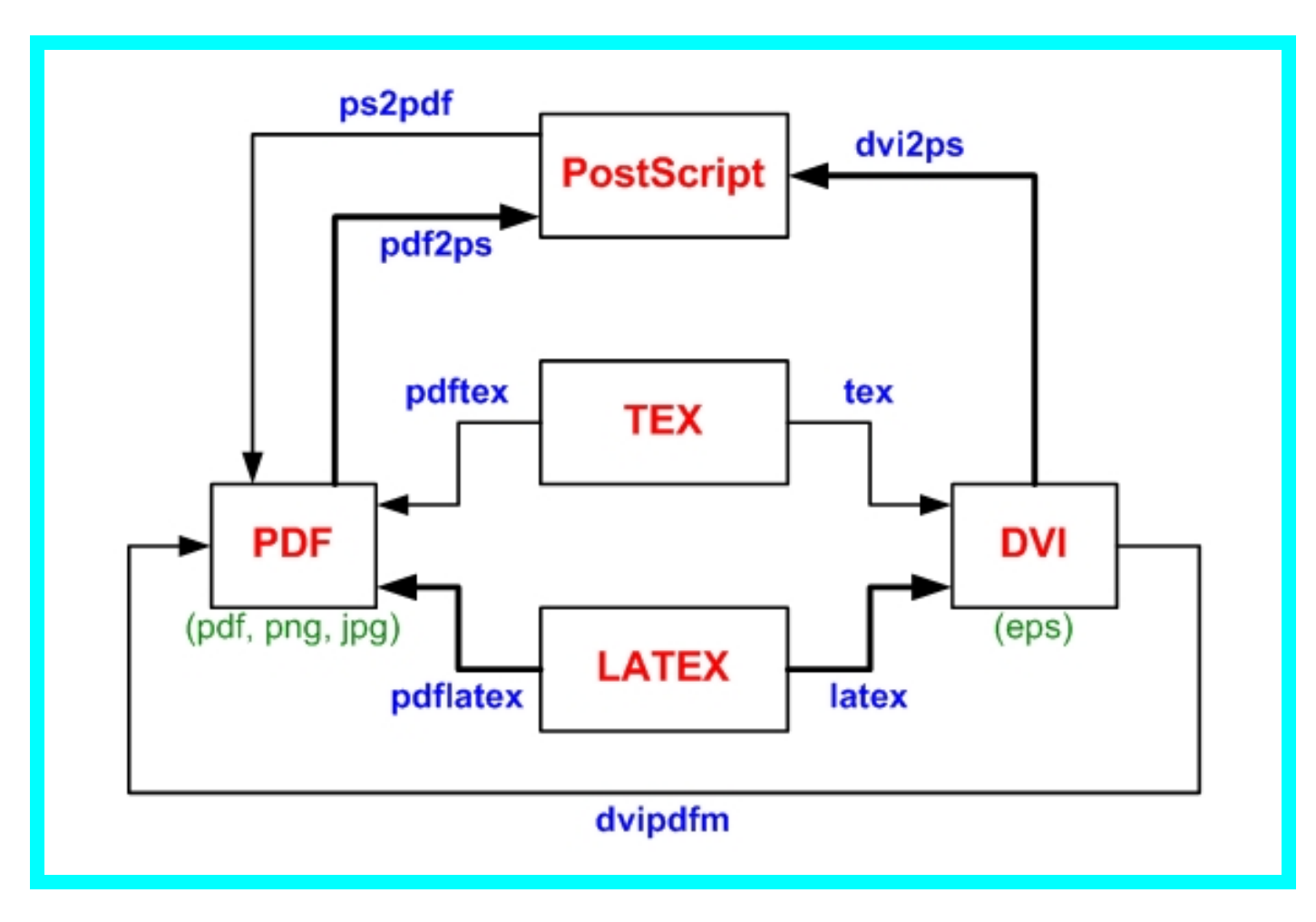

- $\triangleright$  **LAT<sub>F</sub>X** uses a markup language in order to describe document structure and presentation.
	- ☞ Convert your source text, combined with the markup, into a high quality document
- $\triangleright$  The input for **LATEX** is a plain ASCII text file.
	- ☞ Can be created with any text editor
	- ☞ Contains the text of the document, as well as the commands to typeset the text

 $> A$  minimal example:

\documentclass{article}

\begin{document} Hello world! \end{document}

#### ➢ Spaces

- ☞ "Whitespace" characters, such as blank or tab
- ☞ Several consecutive whitespace characters are treated as one "space".
- ☞ Whitespace at the start of a line is ignored, and a single line break is treated as "whitespace".
- ☞ An empty line between two lines of text defines the end of a paragraph.
- ☞ Several empty lines are treated as one empty line.

 $\triangleright$  Spaces (an example)

It does not matter whether you enter one or several spaces after a word.

An empty line starts a new paragraph.

It does not matter whether you enter one or several spaces after a word.

An empty line starts a new paragraph.

- $\triangleright$  Special characters
	- ☞ The following symbols are reserved characters that either have a special meaning under  $\text{HT}_\text{F}X$  or are unavailable in all the fonts.

 $\# 5 \%$   $^6 8 - \{ \}$ 

- ☞ These characters can be used in your documents all the same by adding a prefix backslash " $\langle$ ":
	- $\{\#\ \S \ \}\ \{f\} \$

- $\triangleright$  **LAT<sub>E</sub>X** commands (case sensitive)
	- ☞ Take one of the following two formats:
		- $\Rightarrow$  Start with a backslash \ and then have a name consisting of letters only
			- $\Rightarrow$  Command names are terminated by a space, a number, or any other "non-letter".
		- $\Rightarrow$  Consist of a backslash  $\setminus$  and exactly one non-letter
	- $\mathcal{F}$  Some commands need a parameter (given between  $\{\}$ after the command name), and some support optional parameters (added after the command name in [ ]).
		- ✏ General syntax:

\commandname[option,...]{argument}...

#### $\triangleright$  **LAT<sub>F</sub>X** environments

☞ Have a similar role to commands, but usually have effect on a wider part of the document

☞ Syntax: \begin{environmentname} text to be influenced \end{environmentname}

- $\triangleright$  Between the \begin and the \end you can put other commands and nested environments.
- $\triangleright$  Anything in **LATEX** can be expressed in terms of commands and environments.

#### ➢ Comments

- $\mathbb{F}$  A % character ignores the rest of the present line, the line break, and all whitespace at the beginning of the next line.
	- **→** Used to write notes into the input file, which will not show up in the printed version
	- **→** Used to split long input lines where no whitespace or line breaks are allowed
- ☞ Example:

```
This is an % stupid
% Better: instructive
example: Supercal%
             ifragilist%
icexpialidocious
This is an example: Supercalifragilisticexpialidocious
```
#### $\triangleright$  Input file structure

- 1. Every input file must start with \documentclass{...}, which specifies what sort of document you intend to write.
- 2. Include commands to influence the style of the whole document, or load packages to add new features to the  $\text{HT}_{\text{F}}\text{X}$  system ☞ To load such a package, use \usepackage{...}
- 3. When all the setup work is done, start the body of the text with \begin{document}
- 4. Enter the text mixed with some useful **LATEX** commands
- 5. At the end of the document, add \end{document}
	- ☞ Anything that follows this command will be ignored by LATEX.
	- ☞ The area between \documentclass and \begin{document} is called the *preamble*.

#### **Basics** Document Classes

 $\triangleright$  The type of document is specified with \documentclass[options]{class}

☞ "class" – the type of document to be created ☞ "options" – the behavior of the document class

#### $\triangleright$  Example:

\documentclass[11pt,twoside,a4paper]{article}

**This instructs ATEX** to typeset the document as an article with a base font size of 11 points, and to produce a layout suitable for double sided printing on A4 paper.

#### **Basics** Document Classes

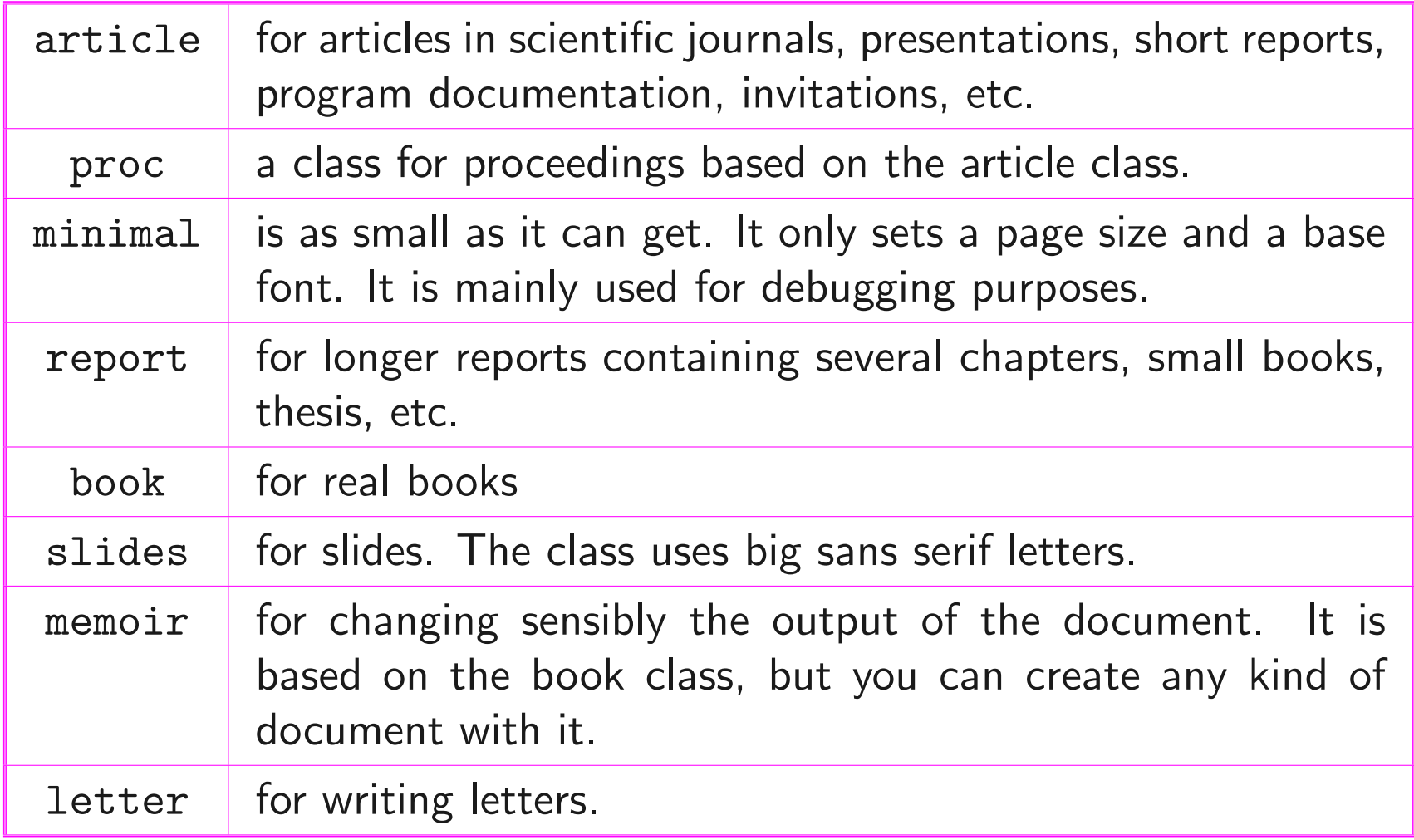

#### **Basics** Document Class Options

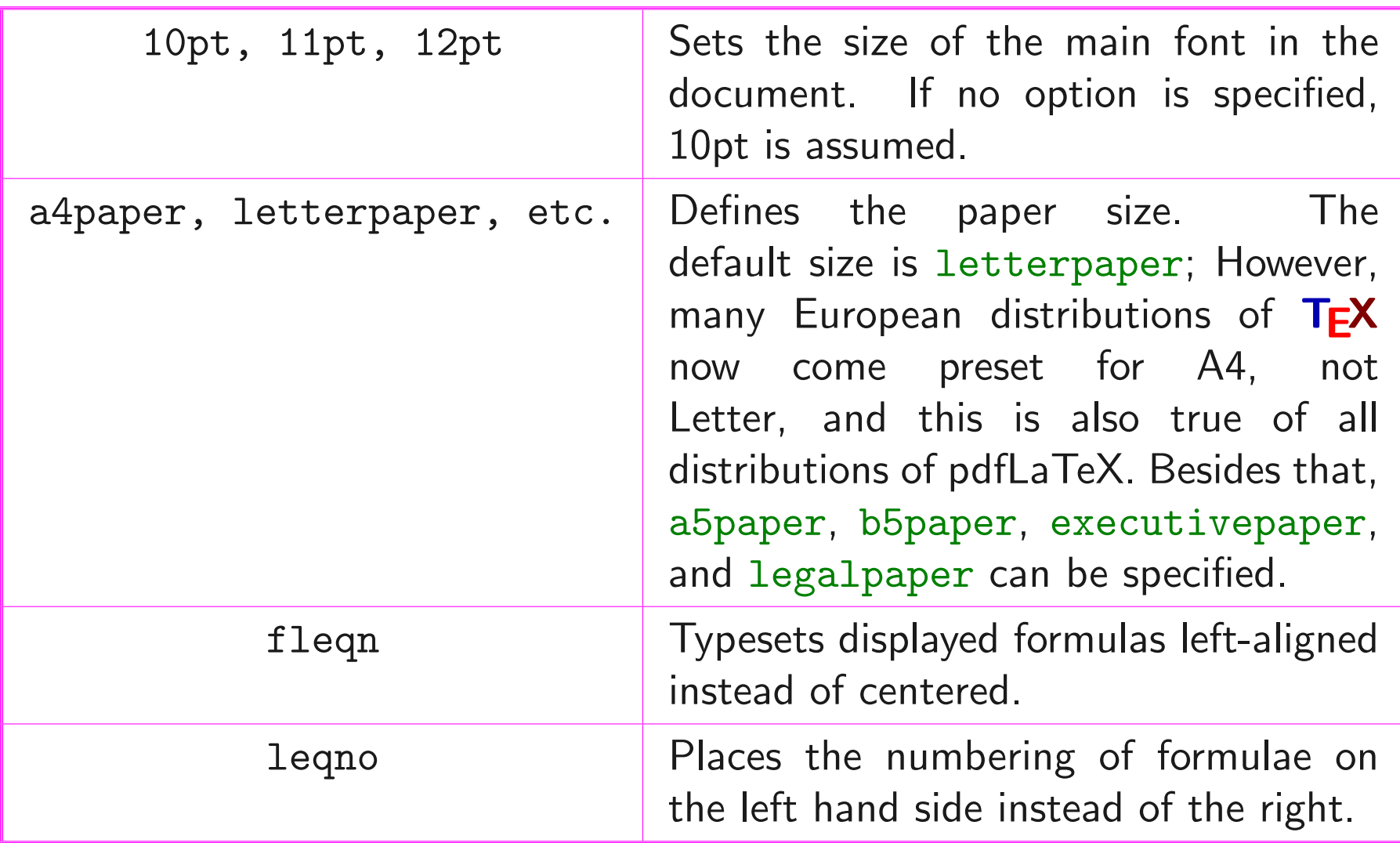

### **Basics** Document Class Options

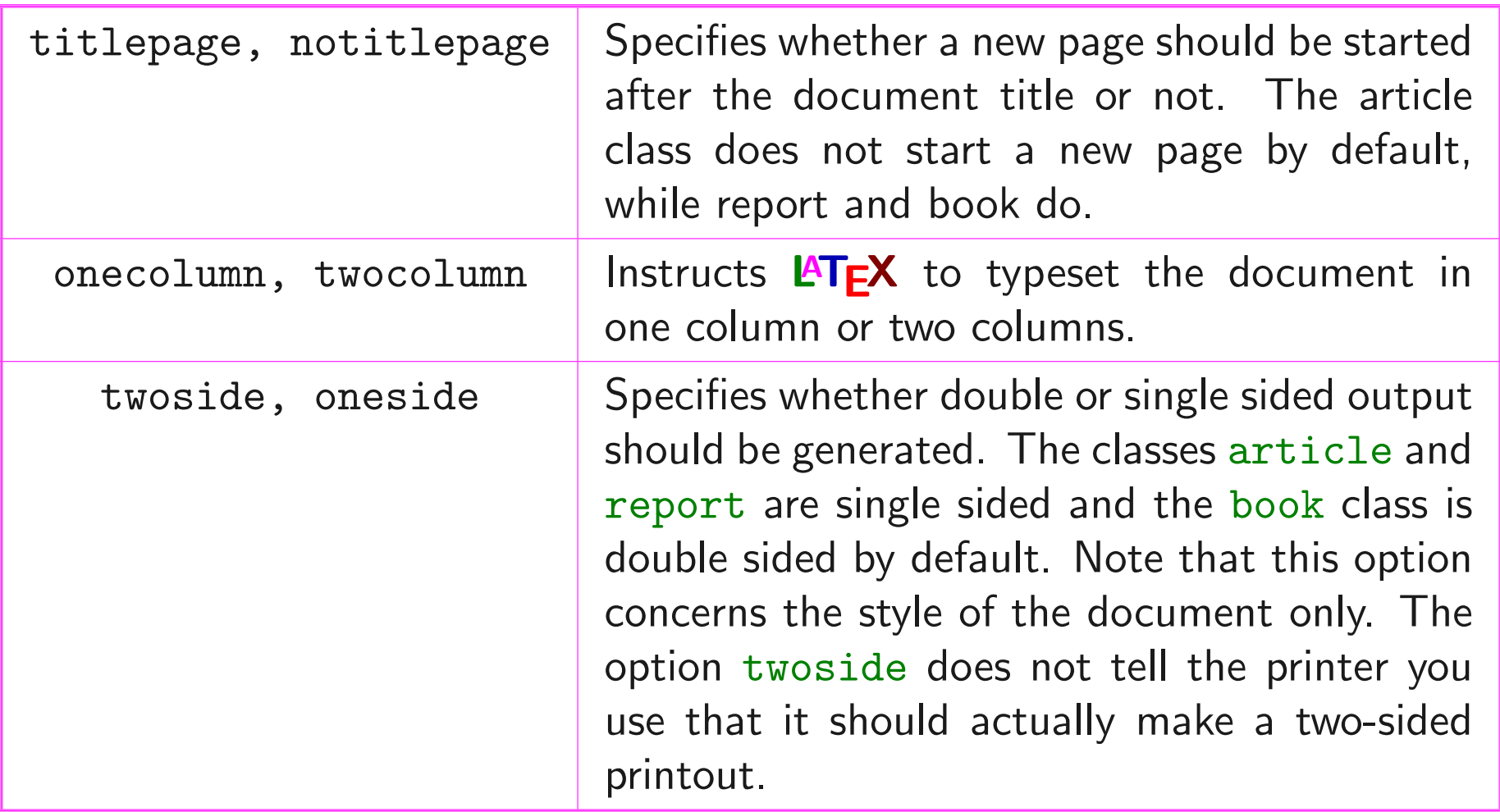

#### **Basics** Document Class Options

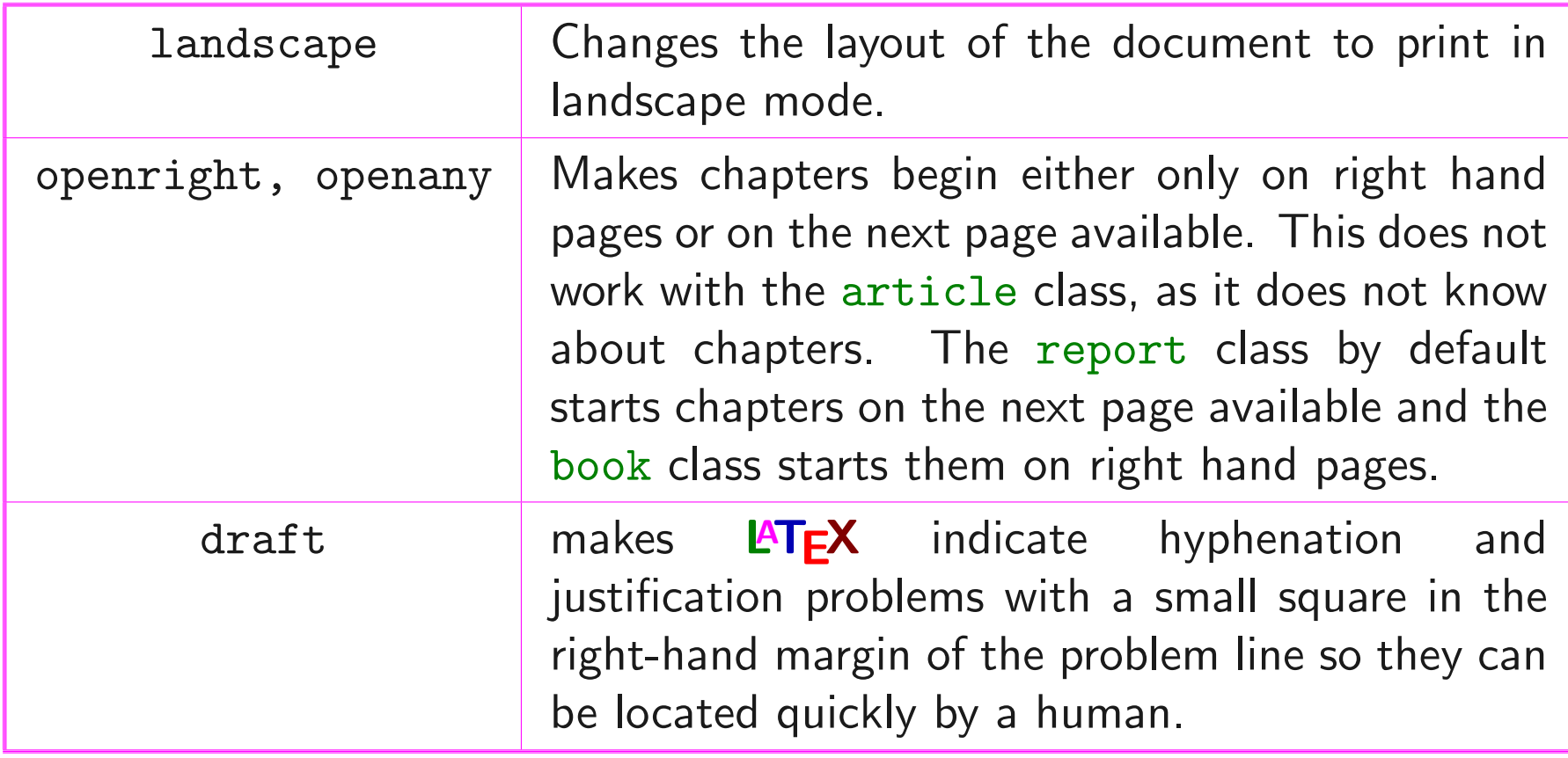

 $\triangleright$  For a report to be in 12pt type on A4, but printed one-sided in draft mode, you would use: \documentclass[12pt,a4paper,oneside,draft]{report}

### **Basics** Packages

While writing your document, you will probably find that there are some areas where basic  $\mathbf{P}\mathbf{T}_{F}X$  cannot solve your problem. If you want to include graphics, colored text or source code from a file into your document, you need to enhance the capabilities of  $\angle{HT_{F}}X$ . Such enhancements are called packages.

- $\triangleright$  Packages are activated with \usepackage[options]{package}
	- $\epsilon$  "package" the name of the package
	- ☞ "options" a list of keywords that trigger special features in the package

 $\triangleright$  See http://en.wikibooks.org/wiki/LaTeX/Packages for more details

# Document Structure

#### $\triangleright$  **LAT<sub>F</sub>X** is different from other typesetting systems:

- ☞ You just have to tell it the logical and semantical structure of a text.
- ☞ It then derives the typographical form of the text according to the "rules" given in the document class file and in various style files.
- $\triangleright$  **LAT<sub>E</sub>X** allows users to structure their documents with a variety of hierarchal constructs, including chapters, sections, subsections, and paragraphs.
- ➢ Preamble, Top matter, Abstract, Sections, Appendices, Table of contents, Bibliography

 $\triangleright$  After the document class declaration, the text of your document is enclosed between two commands which identify the beginning and end of the document:

\documentclass[11pt,a4paper,oneside]{report}

\begin{document}

\end{document}

...

#### $\triangleright$  Preamble

- ☞ Everything from the start of the Latex source file until the \begin{document}
- ☞ Contains commands that affect the entire document
	- % A simple example for document structure
	- \documentclass{article} \usepackage{mathptmx}
	- \begin{document}

 $\triangleright$  Top matter

☞ Information about the document itself (title and date) and about the authors (name, address, email, etc.) ☞ A simple example:

\documentclass[11pt,a4paper,oneside]{report}

```
\begin{document}
\title{How to Structure a LaTeX Document}
\author{Andrew Roberts}
\date{December 2004}
\maketitle
\end{document}
```
 $\triangleright$  Top matter

☞ A more complicated example: \title{How to Structure a \LaTeX{} Document} \author{Andrew Roberts\\ School of Computing, \\ University of Leeds,\\ Leeds,  $\setminus$ United Kingdom,\\  $LS2$  1HE\\ \texttt{andyr@comp.leeds.ac.uk}} \date{\today} \maketitle

#### ➢ Abstract

☞ Predefined command available for the document class article and report, but not book \begin{document}

```
\begin{abstract}
Your abstract goes here...
```
... \end{abstract}

... \end{document}

 $\triangleright$  Sectioning commands

\section{Structure} This section's content...

\subsection{Top Matter} This subsection's content...

\subsubsection{Article Information} This subsubsection's content...

 $\triangleright$  Levels of depth for defining sections:

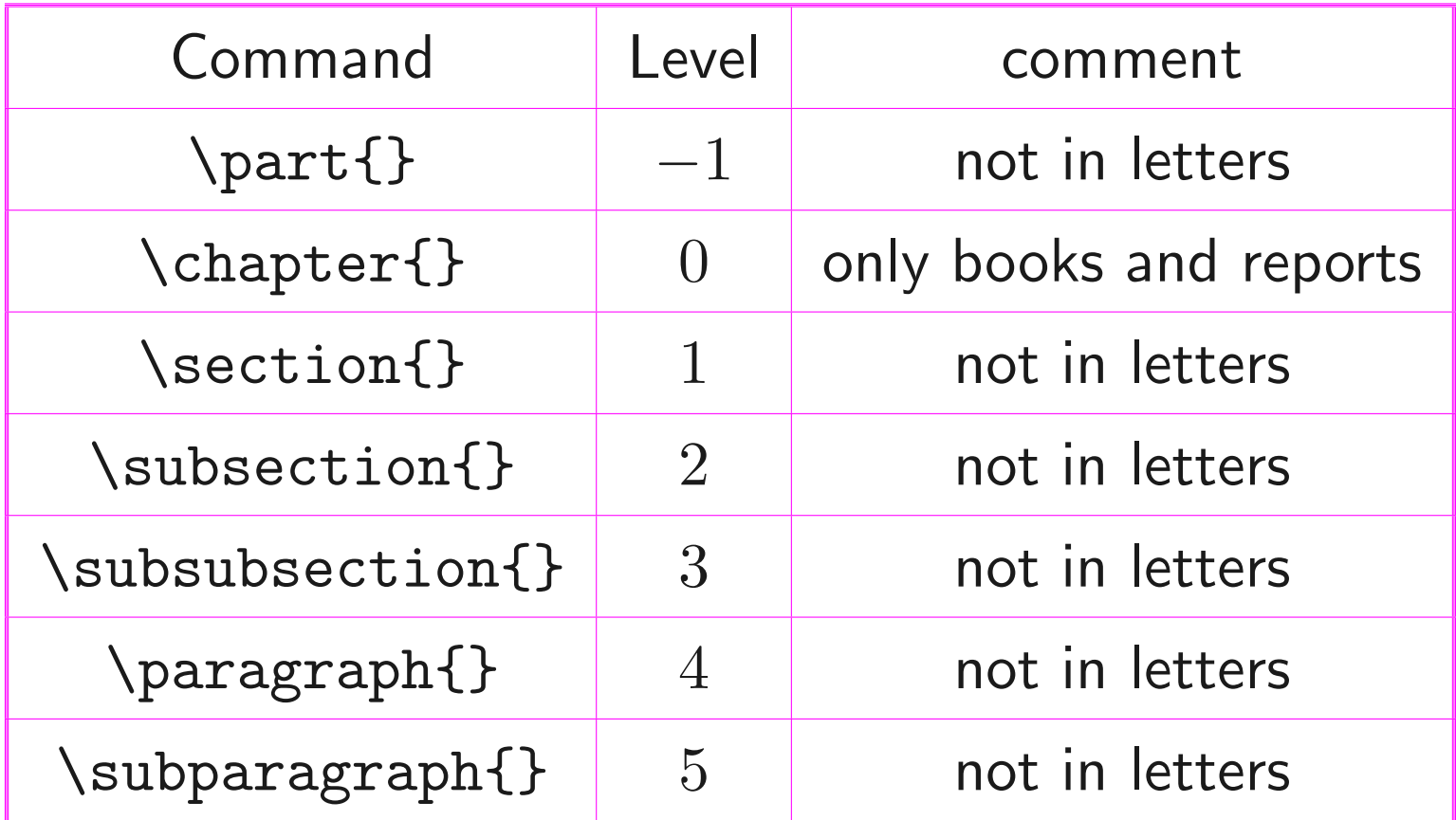

#### $\triangleright$  Appendices

- ☞ The \appendix macro can be used to indicate that following sections or chapters are to be numbered as appendices.
- ☞ In the report or book classes this gives: \appendix
	- \chapter{First Appendix}
- ☞ For the article class use:
	- \appendix
	- \section{First Appendix}

 $\triangleright$  Table of contents

- ☞ All auto-numbered headings get entered in the Table of Contents automatically.
- ☞ Add \tableofcontents at the point where you want it printed (usually after the Abstract or Summary) ☞ \listoffigures and \listoftables work in exactly the same way as \tableofcontents to automatically list all your tables and figures.

### $\triangleright$  Bibliography

- **EX** To insert your references into **LAT<sub>E</sub>X**, you can:
	- 1. Embed them within the document itself. It's simpler, but it can be time-consuming if you are writing several papers about similar subjects (often have to cite the same books).
	- 2. Store them in an external BibTeX file and then link them via a command to your current document and use a Bibtex style to define how they appear (create a small database and simply link them).
- ☞ See http://en.wikibooks.org/wiki/LaTeX/Bibliography Management for more details

### Tables The tabular Environment

- ➢ Used to typeset beautiful tables with optional horizontal and vertical lines
	- **EX** determines the width of the columns automatically.
- ➢ Start with \begin{tabular}[pos]{table spec}
	- ☞ "table spec" tells LATEX the alignment to be used in each column and the vertical lines to insert. ☞ "pos" is used to specify the vertical position of the table relative to the baseline of the surrounding text, e.g. b for bottom, c for center, and t for top.
$>$  Symbols to describe the table columns:

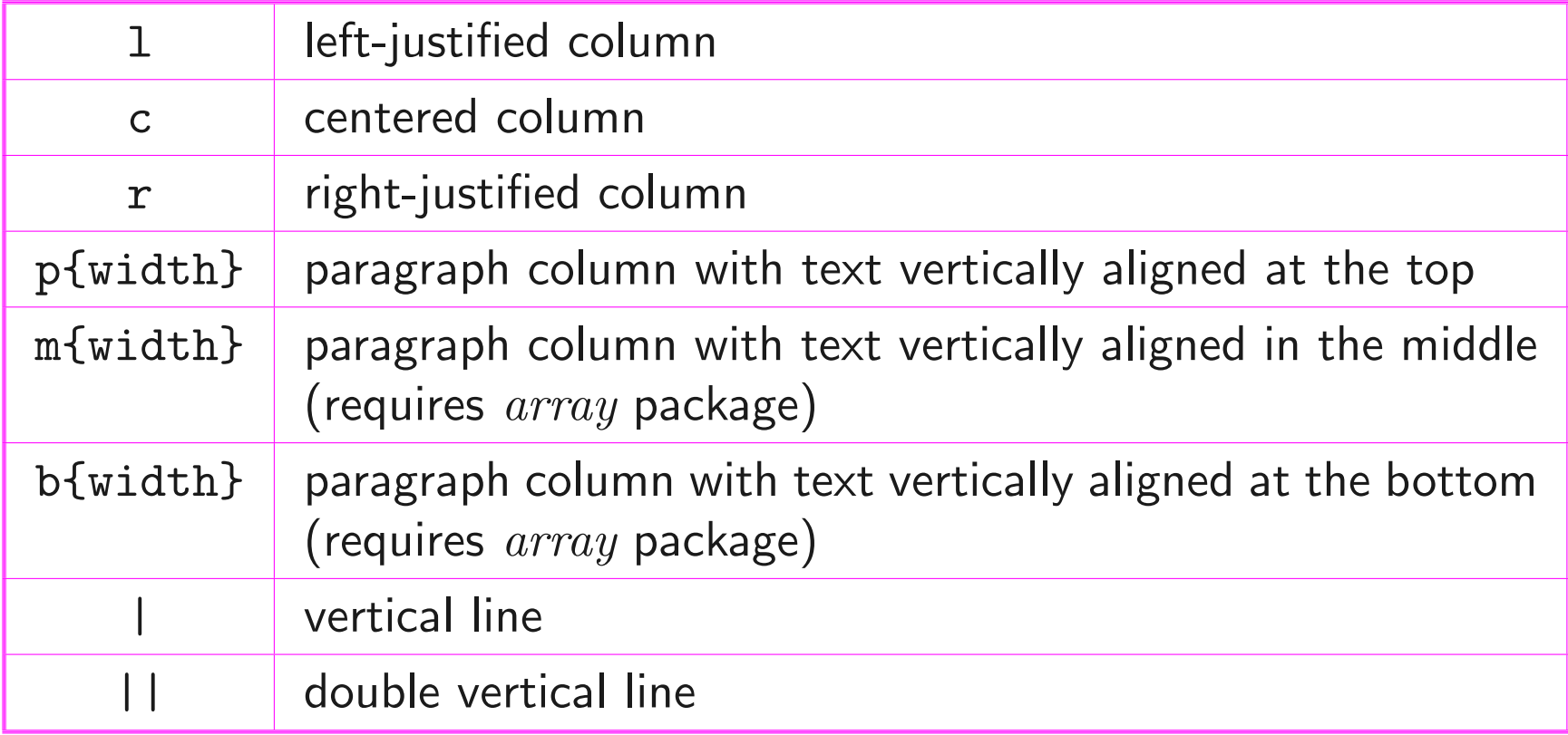

 $\triangleright$  Commands used for separating between cells and introducing new lines:

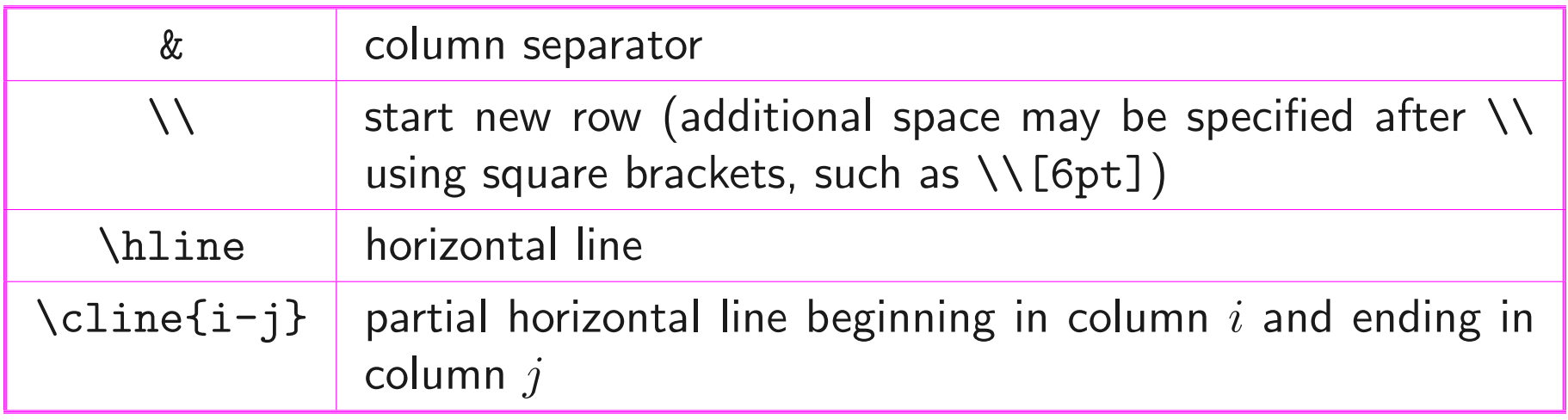

 $\triangleright$  Basic examples:

```
\begin{tabular}{ l c r }
1 & 2 & 3 \\
4 & 5 & 6 \\
7 & 8 & 9 \\
\end{tabular}
```
- 1 2 3
- 4 5 6

### 7 8 9

 $\triangleright$  Basic examples:

```
\begin{tabular}{ l | c || r | }
1 & 2 & 3 \\
4 & 5 & 6 \\
7 & 8 & 9 \\
\end{tabular}
```
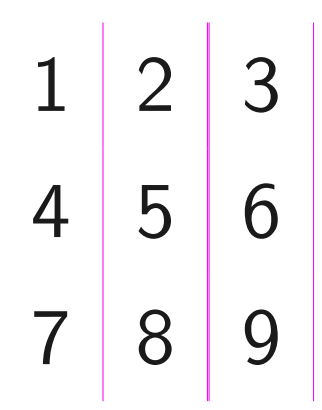

 $\triangleright$  Basic examples:

\begin{tabular}{ l | c || r | } \hline 1 & 2 & 3 \\ 4 & 5 & 6 \\ 7 & 8 & 9 \\ \hline \end{tabular}

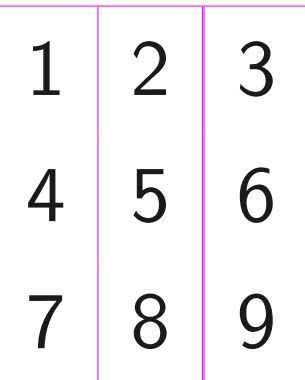

 $\triangleright$  Basic examples:

```
\begin{tabular}{ l | c || r | } \hline
1 & 2 & 3 \\ \hline
4 & 5 & 6 \\ \hline
7 & 8 & 9 \\ \hline
\end{tabular}
```
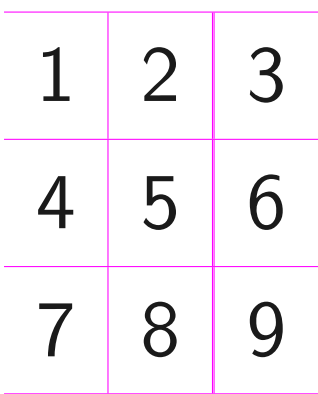

 $> A$  more complicated example:

```
\begin{tabular}{ ||| c | c | c || } \hline\hline\hline
\multicolumn{3}{ ||| c ||| }{\textbf{Table}}\\ \hline
column $1$ & column $2$ & column $3$ \\ \hline
$1$ & $a$ & $x$ \ \\ \c{line} $x$ \ \C{line}$2$ & $b$ & $y$ \ \ \ \ \ \ \ \ \ \ \ \$3$ \& \multicolumn{2}{ c ||| }{cz} \\ \hline\hline\hline
\end{tabular}
```
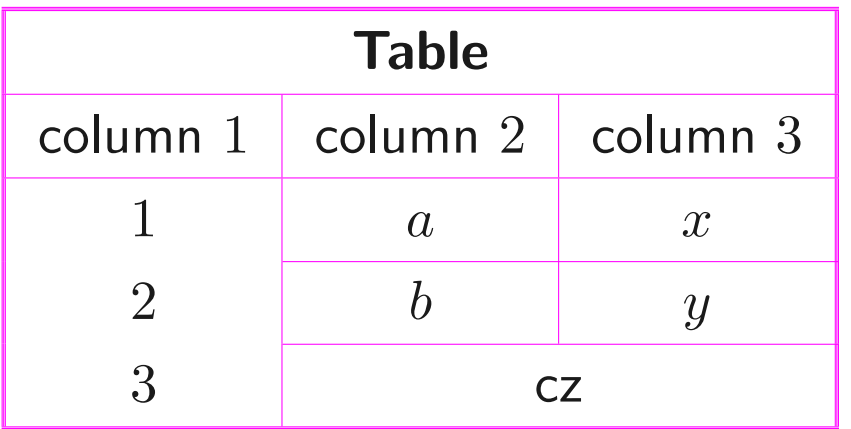

- $\triangleright$  **LAT<sub>F</sub>X** cannot manage pictures directly.
- $\triangleright$  We have to load the graphicx package in the preamble of our document: \usepackage{graphicx}
- $\triangleright$  Have your images in the right format!
	- $\mathcal{F}$  Compiling with *latex*: EPS ☞ Compiling with pdflatex: JPG, PNG, or PDF
- $\triangleright$  Including graphics with \includegraphics[attr=val]{imagename}

### ➢ Most useful attributes:

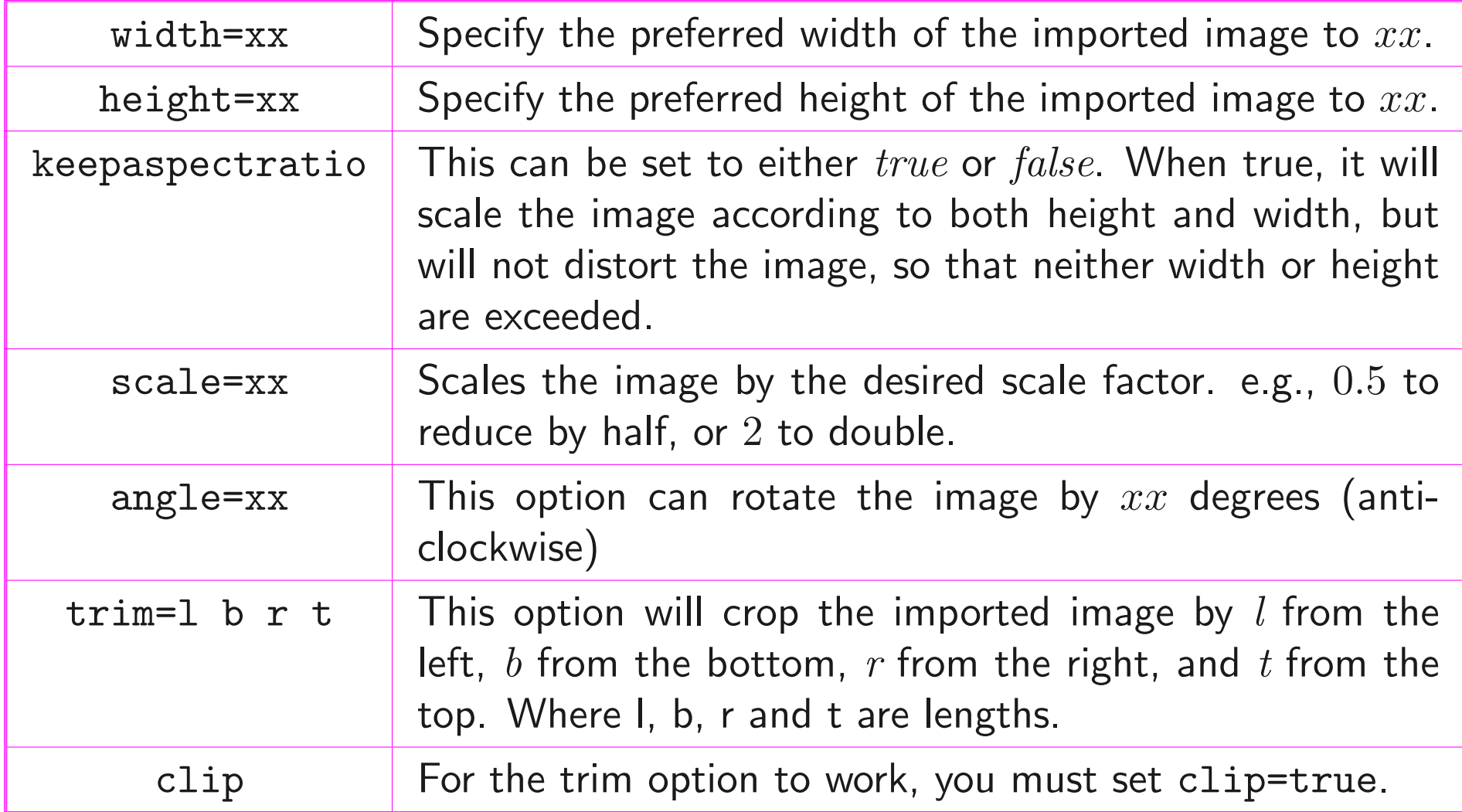

 $\triangleright$  Examples:

### \includegraphics{fig/bubble.jpg}

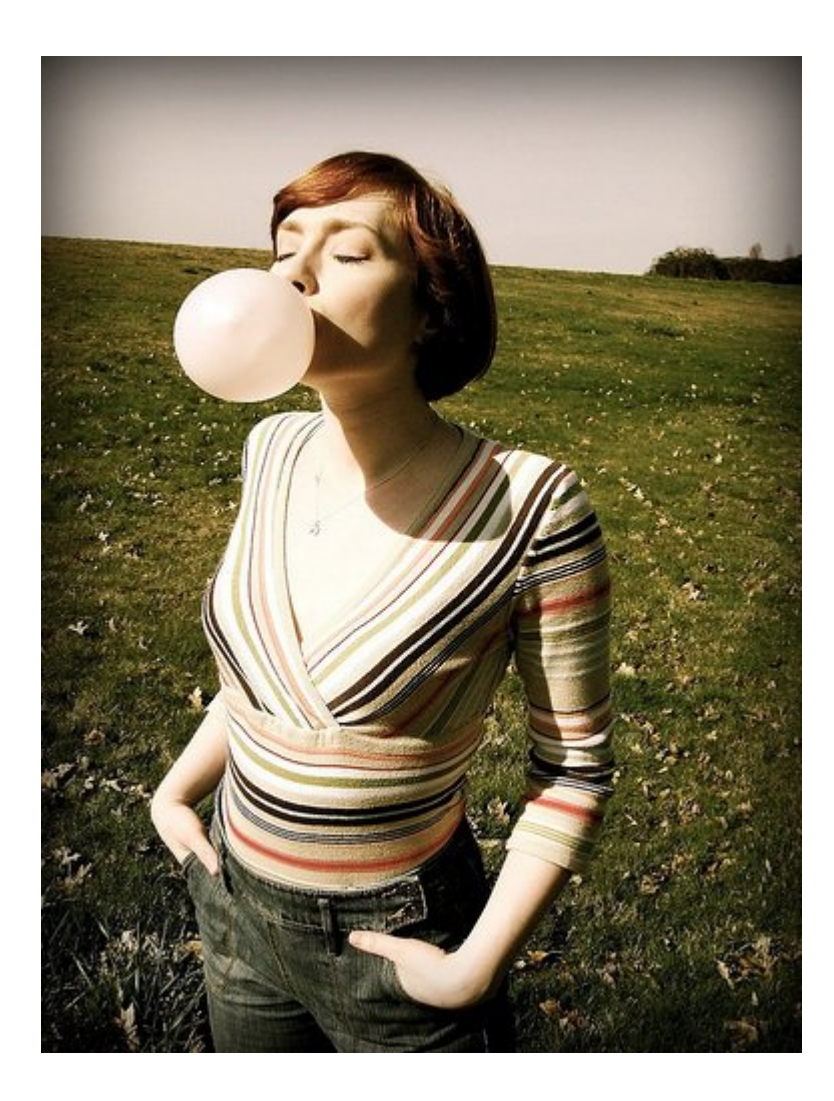

 $\triangleright$  Examples:

### \includegraphics[scale=0.5]{fig/bubble.jpg}

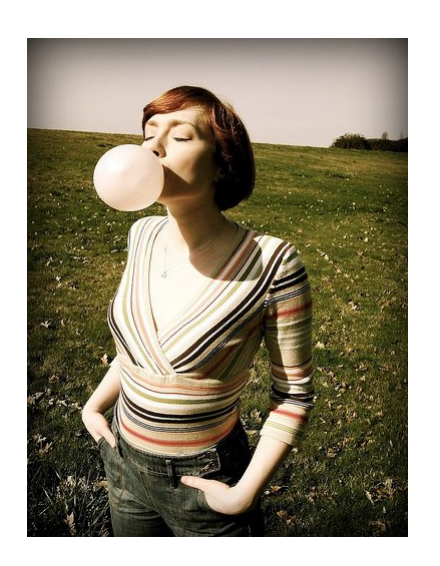

 $\triangleright$  Examples:

### \includegraphics[width=8cm]{fig/bubble.jpg}

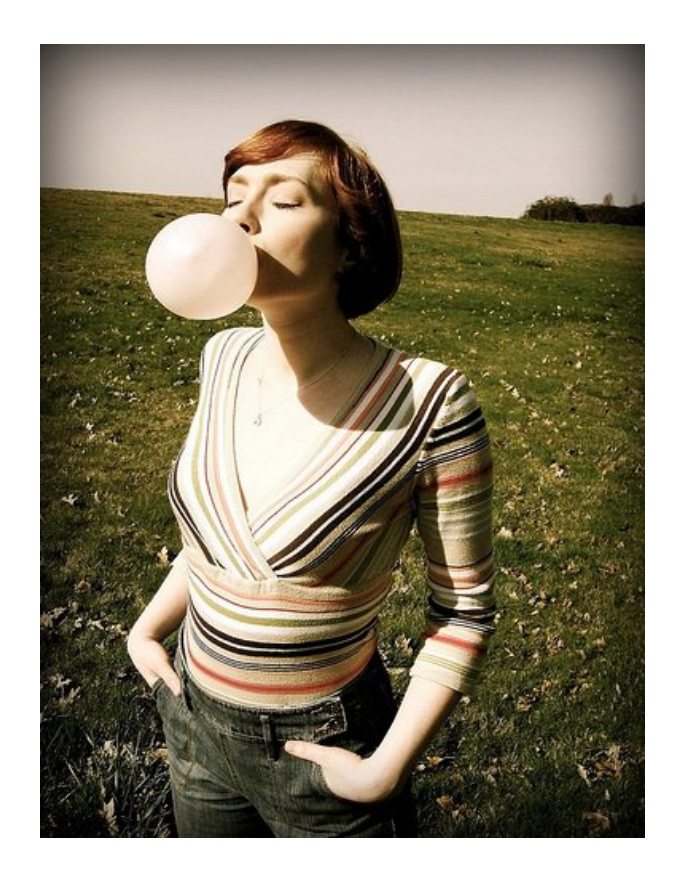

- $\triangleright$  Typesetting mathematics is one of **LAT<sub>F</sub>X**'s greatest strengths.
	- ☞ Use plain LATEX if you are writing a document that needs only a few simple mathematical formulas
	- ☞ Use the amsmath package for a scientific document that contains numerous complicated formulas
- $\triangleright$  Mathematics environments
	- **EX** needs to know beforehand that the subsequent text does in fact contain mathematical elements.
		- 1.  $Text$  displayed in-line (within the body of text)
		- 2.  $Display$  separate from the main text

## **Mathematics** Text Type

- $>$  \$ mathematical formula \$
- $\triangleright$  \( mathematical formula \)

☞ Example:

A norm-bounded uncertainty form,  $\theta$ \bigtriangleup A\_{ij}(t) = E\_{ij}\Gamma\_{ij}(t)F\_{ij1}\$, can be derived.

A norm-bounded uncertainty form,  $\triangle A_{ij}(t) = E_{ij}\Gamma_{ij}(t)F_{ij1}$ , can be derived.

## **Mathematics** Display Type

 $\triangleright$  \[ mathematical formula \]

☞ Example:

A norm-bounded uncertainty form,  $\{\int \Delta \mathbf{r}_1 \, d\mathbf{r}_2 = \Delta \mathbf{r}_1 + \Delta \mathbf{r}_2 = \Delta \mathbf{r}_1 + \Delta \mathbf{r}_2$ can be derived.

A norm-bounded uncertainty form,

$$
\triangle A_{ij}(t) = E_{ij} \Gamma_{ij}(t) F_{ij1}
$$

can be derived.

## **Mathematics** Display Type

 $\triangleright$  The equation environment: \begin{equation} mathematical formula \end{equation}

☞ Example:

\begin{equation}  $\frac{dx_1}{dt} = x_1^2 + 3x_1 - 2$ \end{equation}

$$
\frac{dx_1}{dt} = x_1^2 + 3x_1 - 2 \tag{1}
$$

## **Mathematics** Display Type

 $\triangleright$  The equation environment: \begin{equation\*} mathematical formula \end{equation\*}

☞ Example:

\begin{equation\*}  $\frac{dx_1}{dt} = x_1^2 + 3x_1 - 2$ \end{equation\*}

$$
\frac{dx_1}{dt} = x_1^2 + 3x_1 - 2
$$

### Mathematics Greek Letters

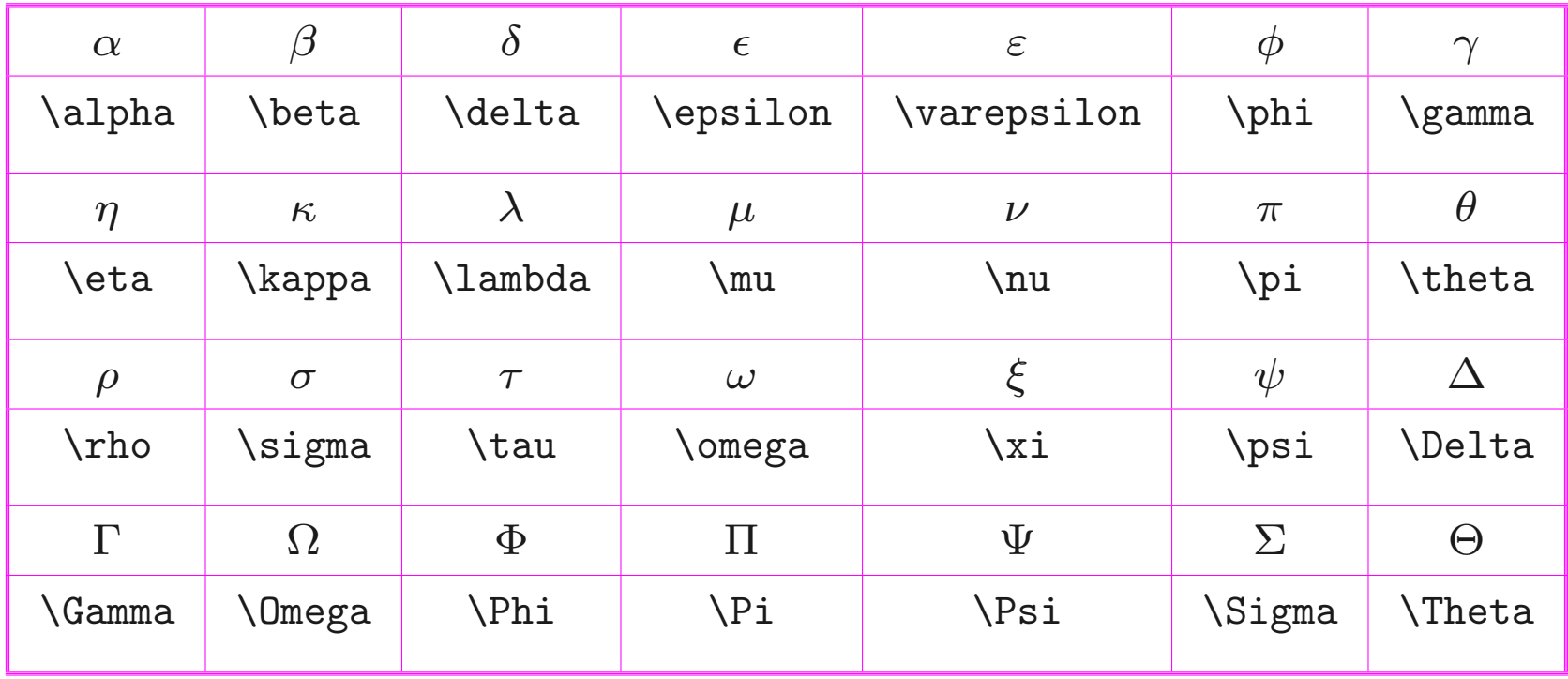

## Mathematics Relation Symbols

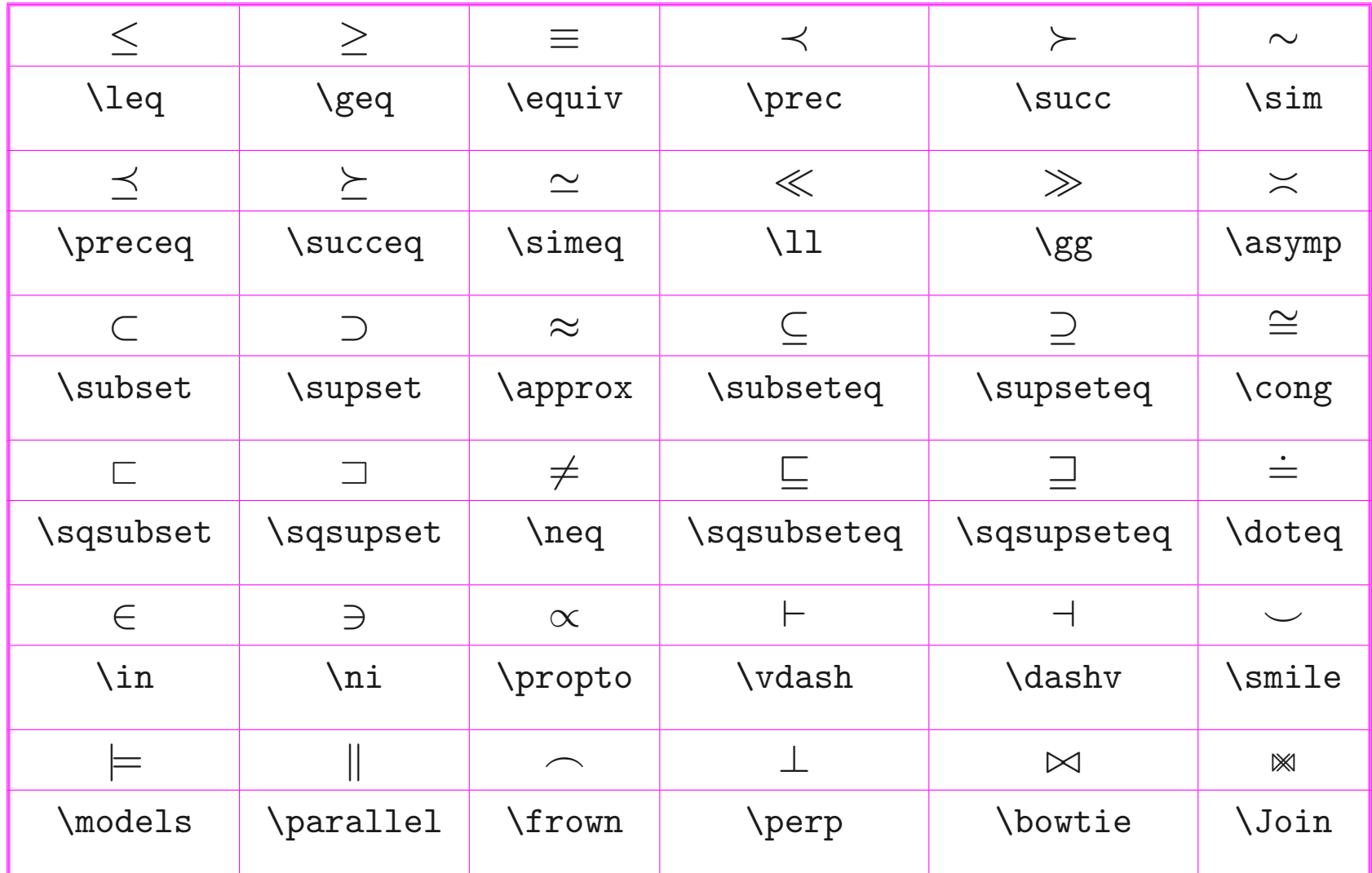

### Mathematics Arrows

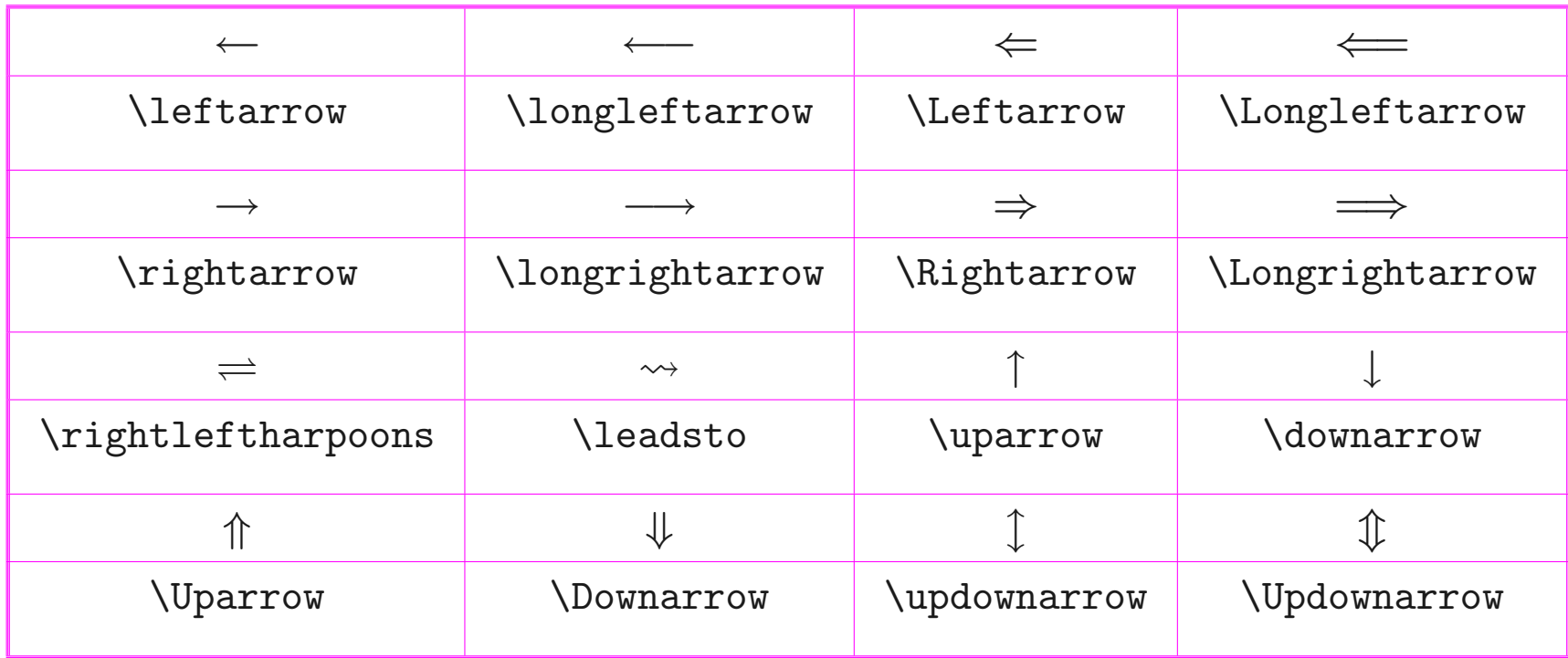

## Mathematics Binary Operators

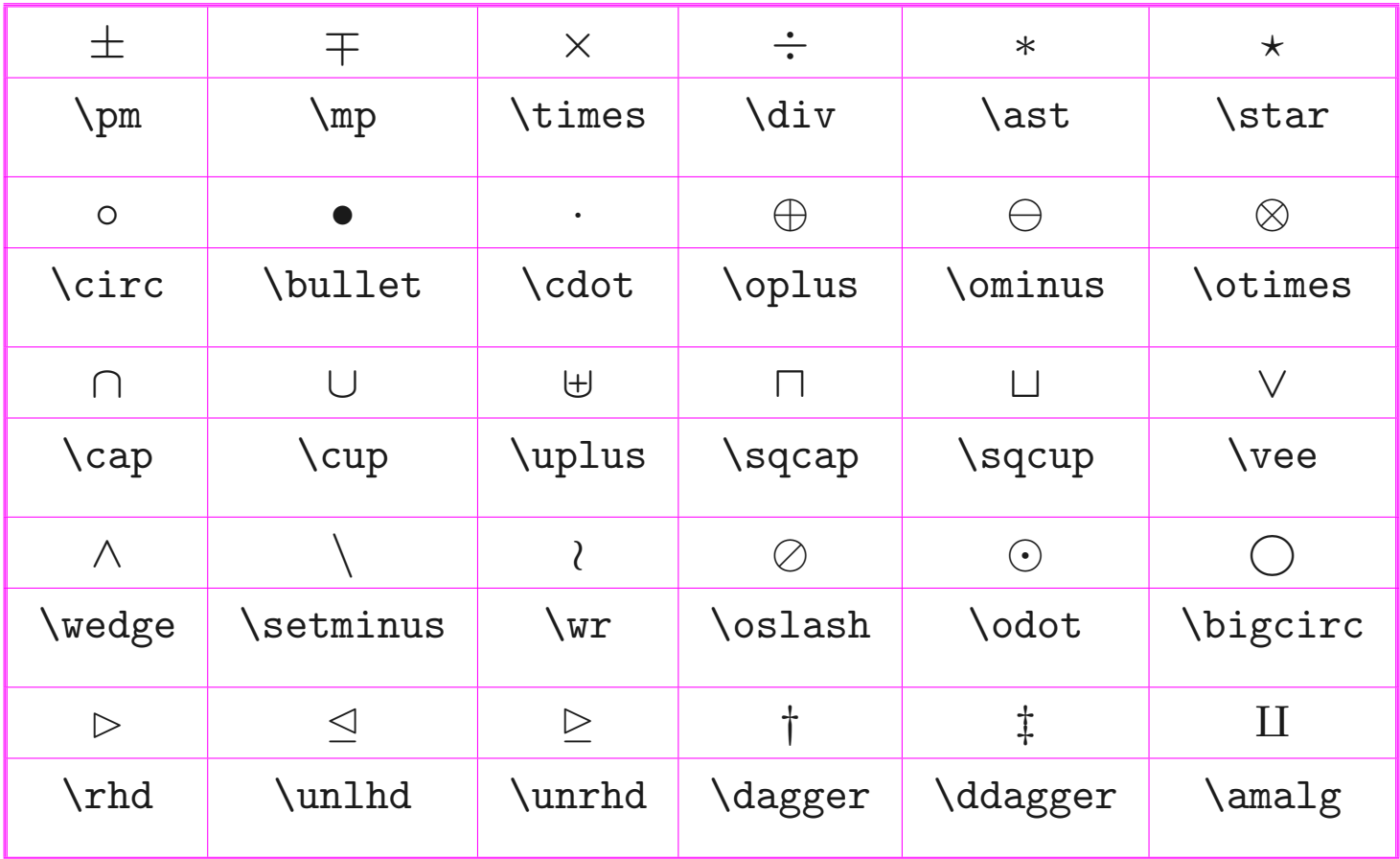

#### Lee JY  $57$

### Mathematics Miscellaneous Symbols

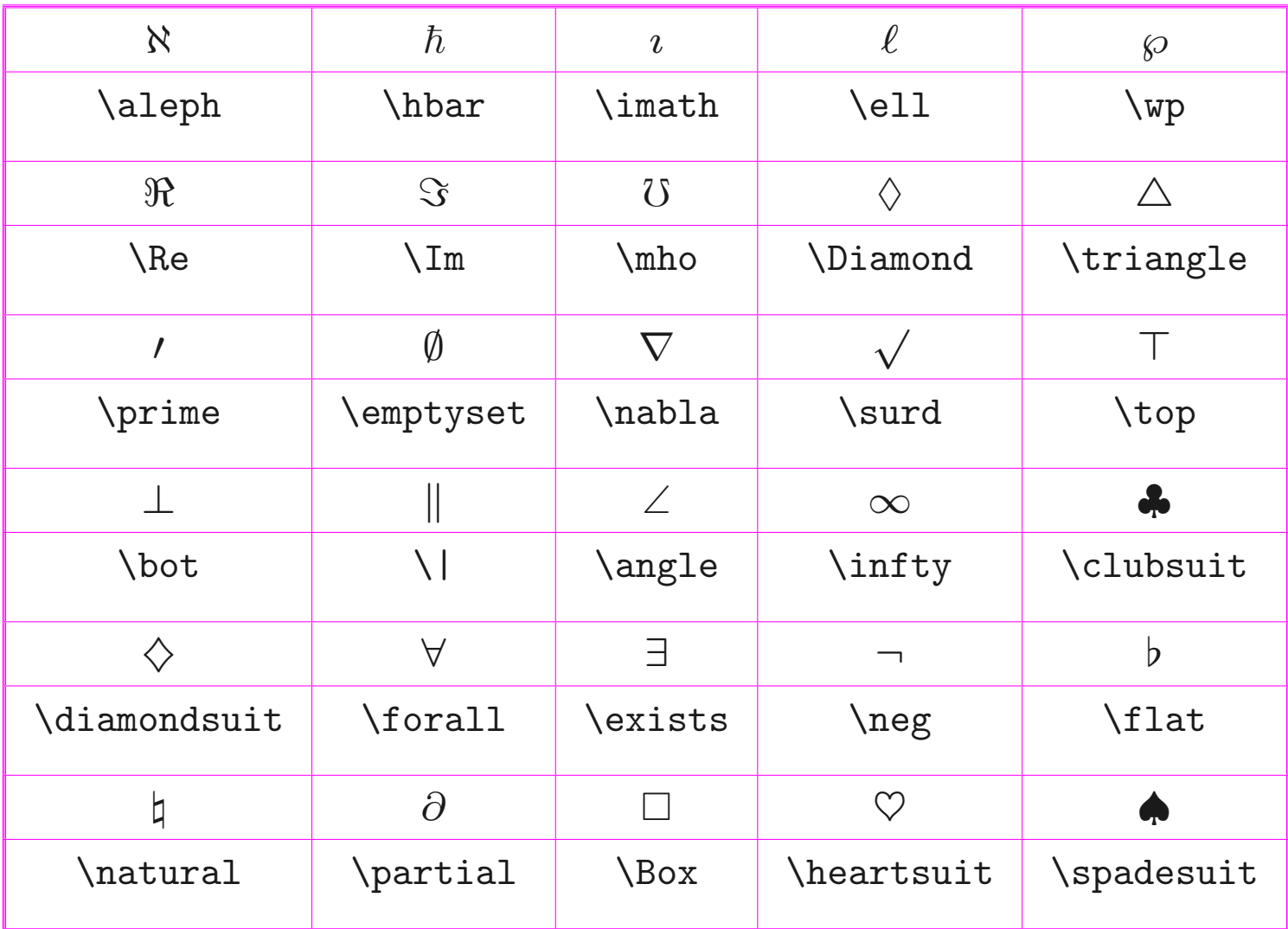

### Fractions, Powers, & Indices

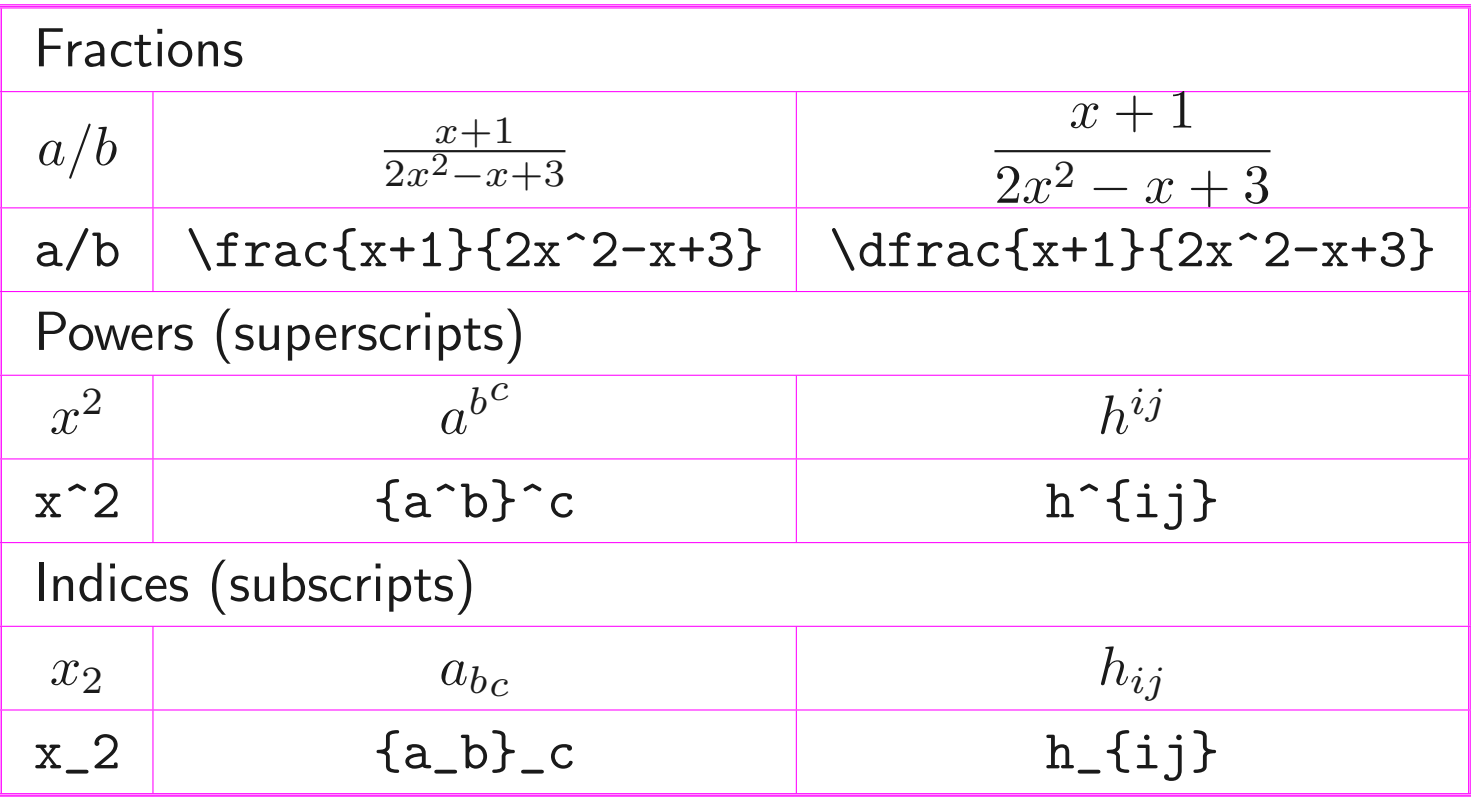

### Roots & Accents

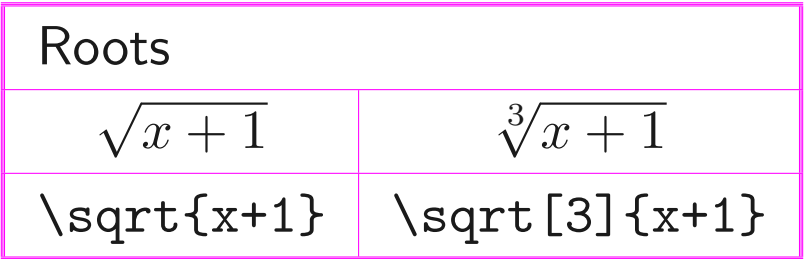

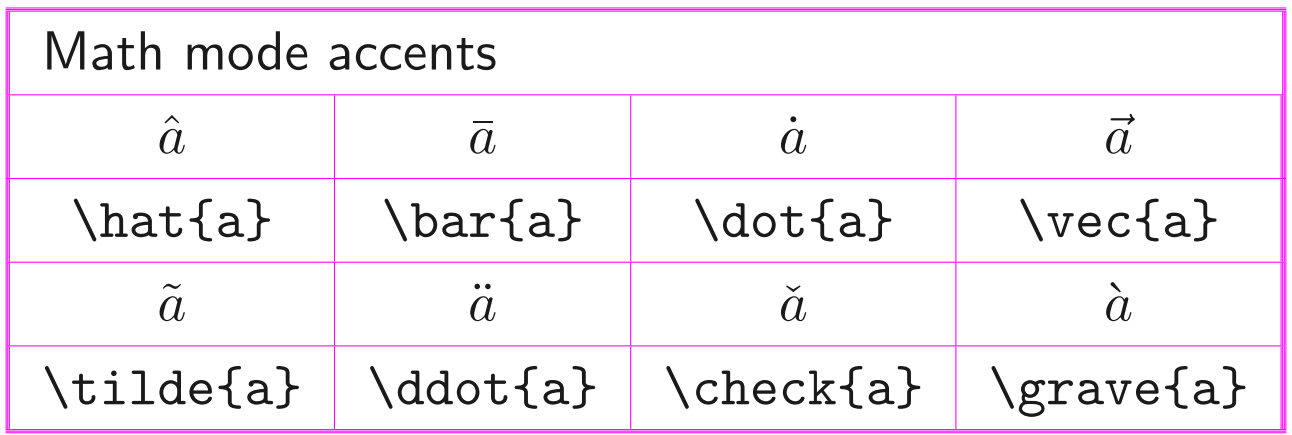

Arrays: the array Environment

\begin{equation\*}

\begin{array}{ c c c }

 $x + y & 8$  & 5 \\ 12 &  $a^2 + c$  & 2b \\

 $2x - y & 9$  &  $x^3$ 

\end{array}

\end{equation\*}

$$
x+y
$$
\n
$$
8
$$
\n
$$
12
$$
\n
$$
a^2+c
$$
\n
$$
2b
$$
\n
$$
2x-y
$$
\n
$$
9
$$
\n
$$
x^3
$$

Arrays: the array Environment

\begin{equation\*}

\begin{array}{ c ||| c c }

 $x + y$  & 8 & 5 \ 12 &  $a^2 + c$  & 2b \\

 $2x - y & 9$  &  $x^3$ 

\end{array}

\end{equation\*}

$$
\begin{array}{c|cc}\nx + y & 8 & 5 \\
12 & a^2 + c & 2b \\
2x - y & 9 & x^3\n\end{array}
$$

Arrays: the array Environment

\begin{equation\*}

\begin{array}{ c ||| c c }

 $x + y & 8$  & 5 \\

12 & a^2 + c & 2b \\ \hline\hline\hline

 $2x - y & 9$  &  $x^3$ 

\end{array} \end{equation\*}

$$
\begin{array}{c|cc}\nx + y & 8 & 5 \\
\hline\n12 & a^2 + c & 2b \\
\hline\n2x - y & 9 & x^3\n\end{array}
$$

```
\begin{equation*}
\left[
\begin{array}{cccc}
a_{11} & a_{12} & a_{13} & a_{14} \\
a_{21} & a_{22} & a_{23} & a_{24} \\
a_{31} & a_{32} & a_{33} & a_{34} \\
a<sub>-</sub>\{41\} & a<sub>-</sub>\{42\} & a<sub>-</sub>\{43\} & a<sub>-</sub>\{44\}\end{array}
\right]
\end{equation*}
```
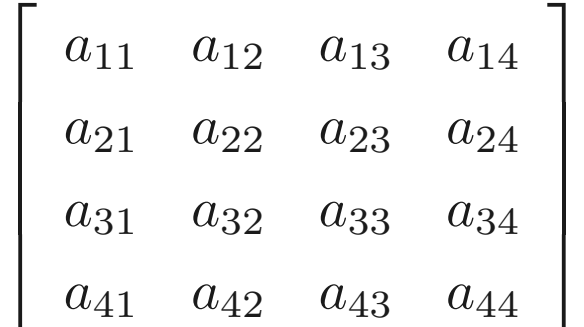

```
\begin{equation*}
\left[\begin{array}{cc}
\left[\begin{array}{cc}
a_{11} & a_{12} \\
a_{21} & a_{122}\end{array}\right] & B \\
B^T & \left[\begin{array}{cc}
c_{11} & c_{12} \\
c_{-}{21} & c_{-}{22}
\end{array}\right]
\end{array}\right]
\end{equation*}
```

$$
\begin{bmatrix}\n a_{11} & a_{12} \\
 a_{21} & a_{22}\n\end{bmatrix}\n\begin{bmatrix}\n B \\
 c_{11} & c_{12} \\
 c_{21} & c_{22}\n\end{bmatrix}
$$

```
\begin{equation*}
\det\left|
\begin{array}{cccc}
a_{11} & a_{12} & \cdots & a_{1m} \\
a_{21} & a_{22} & \cdots & a_{2m} \\
\vdots & \vdots & \ddots & \vdots \\
a_{n1} & a_{n2} & \cdots & a_{nm}
\end{array}
\vert \ = 0
\end{equation*}
```

$$
\det \begin{vmatrix} a_{11} & a_{12} & \cdots & a_{1m} \\ a_{21} & a_{22} & \cdots & a_{2m} \\ \vdots & \vdots & \ddots & \vdots \\ a_{n1} & a_{n2} & \cdots & a_{nm} \end{vmatrix} = 0
$$

### Arrays: the array Environment

```
\begin{equation*}
f(t) = \left| \left| \text{left} \right| \right|\begin{array}{ccl}
(t-1)^2 & & \text{for} \quad t>1 \\
0 & & \text{for} \quad-1\leq t\leq 1 \\
(t+1)^2 & & \text{for} \quad t<-1
\end{array}
\right.
\end{equation*}
```

$$
f(t) = \begin{cases} (t-1)^2 & \text{for } t > 1 \\ 0 & \text{for } -1 \le t \le 1 \\ (t+1)^2 & \text{for } t < -1 \end{cases}
$$

 $\triangleright$  Note:  $\left\{ \right\}$  and  $\left\{ \right\}$  and the must exist simultaneously.

```
\begin{equation}
\begin{array}{rcl}
|f(z)| & = & |e^{z^2-2-4}-1|^{2}& \leq & (|e^{2^2-4}|+1)^3 = (e^{2^2-4})+1)^3 = (e^{2^2-4})+1)^3& = % (e^{2}x^{2}-y^{2}-4)+1)^3\end{array}
\end{equation}
```

$$
|f(z)| = |e^{z^2 - 4} - 1|^3
$$
  
\n
$$
\leq (|e^{z^2 - 4}| + 1)^3 = (e^{Re(z^2 - 4)} + 1)^3
$$
  
\n
$$
= (e^{x^2 - y^2 - 4} + 1)^3
$$
\n(2)

### Arrays: the eqnarray Environment

\begin{eqnarray}  $|f(z)|$  & = &  $|e^{z^2-4}-1|^3$  \nonumber \\ & \leq &  $(|e^{2^2-4}|+1)^3 = (e^{2^2-4})+1)^3$  =  $(e^{2^2-4})+1)^3$  $& = & (e^{x^2-y^2-4}+1)^3 \ \mathrm{nonumber}$ \end{eqnarray}

$$
|f(z)| = |e^{z^2 - 4} - 1|^3
$$
  
\n
$$
\leq (|e^{z^2 - 4}| + 1)^3 = (e^{Re(z^2 - 4)} + 1)^3
$$
  
\n
$$
= (e^{x^2 - y^2 - 4} + 1)^3
$$
\n(3)

### Arrays: the eqnarray Environment

\begin{eqnarray}  $|f(z)|$  & = &  $|e^{z^2-2-4}-1|^{2}$ & \leq &  $(|e^{2^2-4}|+1)^3 = (e^{2^2-4})+1)^3$  =  $(e^{2^2-4})+1)^3$  $& = & (e^{2}x^{2}-y^{2}-4)+1)^3$ \end{eqnarray}

$$
|f(z)| = |e^{z^2 - 4} - 1|^3
$$
\n
$$
\leq (|e^{z^2 - 4}| + 1)^3 = (e^{Re(z^2 - 4)} + 1)^3
$$
\n
$$
= (e^{x^2 - y^2 - 4} + 1)^3
$$
\n(6)

## Useful Commands for Slides Font Sizes

- {\tiny tiny} tiny
- {\scriptsize scriptsize} scriptsize
- {\footnotesize footnotesize} footnotesize
- {\small small} small
- {\normalsize normalsize} normalsize
- {\large large} large
- {\Large Large} Large
- 
- {\huge huge} huge huge}
- 

{\LARGE LARGE} LARGE {\Huge Huge} Huge Huge

## Useful Commands for Slides Fonts

\emph{emphasize NTU} emphasize NTU \bf{boldface NTU} boldface NTU \tt{typewriter NTU} typewriter NTU \sc{small caps ntu} SMALL CAPS NTU  $\setminus$ it $\{$ italic NTU} italic N $TU$ \sl{slanted NTU} slanted NTU \rm{roman NTU} roman NTU \sf{sans serif NTU} sans serif NTU  $\{$ \$\cal NTU\$}  $NTU$
## Useful Commands for Slides Alignment – Center

\begin{center}

Practical controller design for most nonlinear processes is based on local linear models and linear theories\\ although the adequacy of the model might be questionable for a process operated far from its original design conditions. \end{center}

# Useful Commands for Slides Alignment – Right

\begin{flushright}

Practical controller design for most nonlinear processes is based on local linear models and linear theories\\ although the adequacy of the model might be questionable for a process operated far from its original design conditions. \end{flushright}

# Useful Commands for Slides Alignment – Left

\begin{flushleft}

Practical controller design for most nonlinear processes is based on local linear models and linear theories\\ although the adequacy of the model might be questionable for a process operated far from its original design conditions. \end{flushleft}

## Useful Commands for Slides Vertical Space

Practical controller design for most nonlinear processes is based on local linear models and linear theories\\ \vspace{3cm} although the adequacy of the model might be questionable for a process operated far from its original design conditions.

Practical controller design for most nonlinear processes is based on local linear models and linear theories

although the adequacy of the model might be questionable for a process operated far from its original design conditions.

### Useful Commands for Slides Horizontal Space

Practical controller design for most nonlinear processes is based on local linear models and linear \hspace{3cm} theories\\ although the adequacy of the model might be questionable for a process operated far from its original design conditions.

# Useful Commands for Slides Quotation

\begin{quotation}

Practical controller design for most nonlinear processes is based on local linear models and linear theories although the adequacy of the model might be questionable for a process operated far from its original design conditions. \end{quotation}

# Useful Commands for Slides Minipage

\begin{minipage}{0.65\linewidth} Practical controller design for most nonlinear processes is based on local linear models and linear theories although the adequacy of the model might be questionable for a process operated far from its original design conditions. \end{minipage}

# Useful Commands for Slides List Structures – Itemize

\begin{itemize} \item Chemical Engineering \begin{itemize} \item Process control \item Material and energy balance \end{itemize} \item Mechanical Engineering \begin{itemize} \item Heat exchanger design \item Optimization \end{itemize} \end{itemize}

- $\triangleright$  Chemical Engineering
	- ☞ Process control
	- ☞ Material and energy balance
- $\triangleright$  Mechanical Engineering
	- ☞ Heat exchanger design
	- ☞ Optimization

# Useful Commands for Slides List Structures – Enumerate

\begin{enumerate} \item Chemical Engineering \begin{enumerate} \item Process control \item Material and energy balance \end{enumerate} \item Mechanical Engineering \begin{enumerate} \item Heat exchanger design \item Optimization \end{enumerate} \end{enumerate}

- 1. Chemical Engineering
	- (a) Process control
	- (b) Material and energy balance
- 2. Mechanical Engineering
	- (a) Heat exchanger design
	- (b) Optimization

# Useful Commands for Slides List Structures – Description

\begin{description} \item[Department] Chemical Engineering \begin{description} \item[Subject] Process control \item[Subject] Material and energy balance \end{description} \item[Department] Mechanical Engineering \begin{description} \item[Subject] Heat exchanger design \item[Subject] Optimization \end{description} \end{description}

Department Chemical Engineering Subject Process control **Subject** Material and energy balance Department Mechanical Engineering Subject Heat exchanger design Subject Optimization

# Thank You for Your Attention Questions Are Welcome